# eForms: Add/Change Form

#### Employee Services—DRAFT—4.16.2015

Additional Assignment: The Add/Change eForm is used to add or change assignments or 'jobs' for an existing employee. Examples of transactions that can be processed on the Add/Change eForm include:

- Converting an Hourly employee to a Classified Position
- Assigning Part-time Faculty to teach in the next quarter
- Extending the End Date of an Hourly Assignment

**eForms:** Seattle College District eForms are online employee transactions processed through an electronic workflow system.

#### Where do I start?

Your login and password are the same as your SCD email account alias and password.

Need access? The Business Office at each college controls:

- Who is able to create eForms
- Who approves for each budget

#### **Details/Appendix**

The last two pages of this document contain an appendix listing the approval route, required fields and attachments for each type of transaction.

### Logging In: https://eforms.seattlecolleges.edu

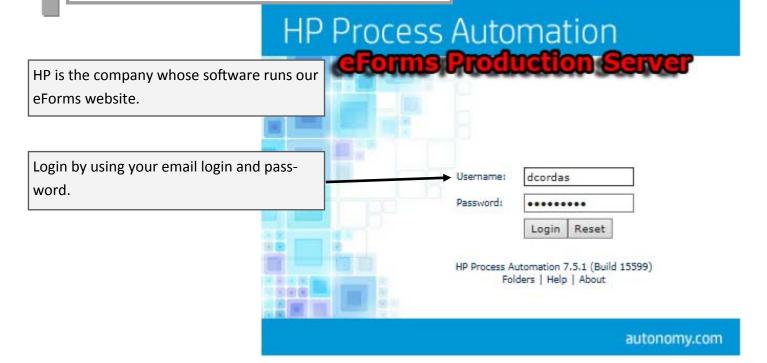

| Type the employee's SID Number:                                                                                                    | Folder                                                                                                    | Documents                                                                                                    |               |
|----------------------------------------------------------------------------------------------------|----------------------------------------------------------------------------------------------------|----------------------------------------------------------------------------------------------------|---------------|
| Name       Documents         Image: Compute Struct_Wide       4         Name       Documents         Image: Compute Struct_Wide       4         Image: Compute Struct_Wide       Documents         Image: Compute Struct_Wide       2         Image: Compute Struct_Wide       2         Image: Compute Struct_Wide       2         Image: Compute Struct_Wide       2         Image: Compute Struct_Wide       2         Image: Compute Struct_Wide       2         Image: Compute Struct_Wide       2         Image: Compute Struct_Wide       2         Image: Compute Struct_Wide       2         Image: Compute Struct_Wide       2         Image: Compute Struct_Wide       2         Image: Compute Struct_Wide       1         Image: Compute Struct_Wide       1         Image: Compute Struct_Wide       1         Image: Compute Struct_Wide       1         Image: Compute Struct_Wide       1         Image: Compute Struct_Wide       1         Image: Compute Struct_Wide       1         Image: Compute Struct_Wide       1         Image: Compute Struct_Wide       1         Image: Compute Struct_Wide       1         Image:                                                                                                    | 🥬 Public                                                                                                    | 26                                                                                                    |               |
| Image: state of the contract of the contract of                           | Vublic V                                                                                                    |                                                                                                    |               |
| Construct_Wide     Add Assignment Menu     Solution     Solution  | Name                                                                                                    | Documents                                                                                                    |               |
| District_wide      Name     Documents     2     District_wide      Name     Documents     2     District_wide      Name     Documents     2     2     Utility     2     4     0     Add Assignment Menu     5     0     1     Second Assignment Menu     5     1     Second Assignment Menu     The Additional Assignment Menu     The Additional Assignment Menu     The Additional Assignment Menu     The Additional Assignment Menu     District_wide     District_wide     Distremaint     District_wide |                                                                                                    |                                                                                                    |               |
| Name       Documents         2       Utility       2         4       Image: Add Assignment Menu       5       Image: Add Assignment Menu         5       Image: Add Assignment Menu       5       Image: Add Assignment Menu         5       Image: Add Assignment Menu       5       Image: Add Assignment Menu         6       Image: Add Assignment Menu       5       Image: Add Assignment Menu         6       Image: Add Assignment Menu       5       Image: Add Assignment Menu         6       Image: Add Assignment Menu       File       File         6       Image: Add Assignment Menu       File       File         6       Image: Add Assignment Menu       File       File         6       Image: Add Assignment Menu       File       File         6       Image: Add Assignment Menu       File       File         6       Image: Add Assignment Menu       File       File         6       Image: Add Assignment Menu       File       File         6       Image: Add Assignment Menu       File       File         6       Image: Add Assignment Menu       File       File         6       Image: Add Assignment Menu       File       File         7                                                                                                    |                                                                                                    | 4                                                                                                    |               |
| Add Assignment Menu     S     Add Assignment Menu     S     Add Assignment Menu     S     Add Assignment Menu     S     Add Assignment Menu     S     Add Assignment Menu     S     Add Assignment Menu     The Additional Assignment Menu requemployee SID, and will allow you to chaspecific type of transaction you need.     Type the employee's SID     Type the employee's SID Number:     Classified Assignment     Hourly Assignment     Student/Workstudy Assignment     Student/Workstudy Assignment     Exempt Assignment                                                                                                    |                                                                                                    | Descu                                                                                                    | monte         |
| 2 Utility 2 4 9 Add Assignment Menu 5 9 1 LeanOnboarding_process 6 9 1 IteranOnboarding_process 6 9 1 IteranOnboarding_process 6 9 1 IteranOnboarding_process 7 Iterand Assignment Menu 7 Iterand Assignment Menu 7 Iterand Assignment Menu 7 Iterand Assignment Menu 8 IteranOnboarding_process 8 IteranOnboarding_process 8 IteranOnboarding_process 8 IteranOnboarding_process 8 IteranOnboarding_process 9 IteranOnboarding_process 9 IteranOnb                                                                                                    |                                                                                                    |                                                                                                    | ments         |
| 4 9 Add Assignment Menu 5 9 EvenOnboarding_process 6 9 Stipend_facstu_process the Add Assignment Menu the Add Assignment Menu mployee Change Form Inter the Employee's SID: SID Type the employee's SID Number: confirm the Employee name: Classified Assignment Hourly Assignment Student/Workstudy Assignment Part-Time Faculty Assignment Exempt Assignment                                                                                                    |                                                                                                    |                                                                                                    |               |
| 5 •   • •   • •   • •   • •   • •   • •   • •   • •   • •   • •   • •   • •   • •   • •   • •   • •   • •   • •   • •   • •   • •   • •   • •   • •   • •   • •   • •   • •   • •   • •   • •   • •   • •   • •   • •   • •   • •   • •   • •   • •   • •   • •   • •   • •   • •   • •   • •   • •   • •   • •   • •   • •   • •   • •   • •   • •   • •   • •   • •   • •   • • <td></td> <td></td> <td></td>                                                                                                    |                                                                                                    |                                                                                                    |               |
| Classified Assignment Hourly Assignment Hourly Assignment Hourly Assignment Exempt Assignment Exempt Assignment Exempt Assignment                                                                                                    |                                                                                                    |                                                                                                    |               |
| the Add Assignment Menu         nployee Change Form         Inter the Employee's SID:         SD         Type the employee's SID Number:         Confirm the Employee name:         Classified Assignment         Hourly Assignment         Student/Workstudy Assignment         Part-Time Faculty Assignment         Exempt Assignment                                                                                                    | 5 🕒 🚮 LeanOnboarding_process                                                                                                    |                                                                                                    |               |
| the Add Assignment Menu         nployee Change Form         Inter the Employee's SID:         SD         Type the employee's SID Number:         Confirm the Employee name:         Classified Assignment         Hourly Assignment         Student/Workstudy Assignment         Part-Time Faculty Assignment         Exempt Assignment                                                                                                    | 6 🖪 🔊 stipend facstu process                                                                                                    |                                                                                                    |               |
| The Additional Assignment Menu request   ID   ID <t< th=""><th></th><th></th><th></th></t<>                                                                                                    |                                                                                                    |                                                                                                    |               |
| SID       Type the employee's SID Number:         Confirm the Employee name:       Check the Employee's name, to ensure are making changes to the correct employee's name, to ensure are making changes to the correct employee's signment         Classified Assignment       Select the type of Transaction:         Student/Workstudy Assignment       Select the type of Transaction:         Part-Time Faculty Assignment       Select the type of Transaction:                                                                                                    |                                                                                                    |                                                                                                    | -             |
| Confirm the Employee name:<br>Celect the Operation to Request:<br>Classified Assignment<br>Hourly Assignment<br>Student/Workstudy Assignment<br>Part-Time Faculty Assignment<br>Exempt Assignment                                                                                                    | nployee Change Form                                                                                                    | employee SID, and will allow you                                                                                                    | to ch         |
| Select the Operation to Request:       Check the Employee's name, to ensure are making changes to the correct employee's name.         Classified Assignment       Student/Workstudy Assignment         Student/Workstudy Assignment       Select the type of Transaction:         Part-Time Faculty Assignment       Select the type of Transaction:                                                                                                    | nployee Change Form                                                                                                    | employee SID, and will allow you                                                                                                    | to ch         |
| Select the Operation to Request:       Check the Employee's name, to ensure are making changes to the correct employee's name.         Classified Assignment       Student/Workstudy Assignment         Student/Workstudy Assignment       Select the type of Transaction:         Part-Time Faculty Assignment       Select the type of Transaction:                                                                                                    | Enter the Employee's SID:                                                                                                    | employee SID, and will allow you specific type of transaction you needed.                                                                                                    | to ch<br>eed. |
| Select the Operation to Request:       are making changes to the correct employed and the correct employed and the correct employed                                    | Enter the Employee's SID:<br>SID                                                                                                    | employee SID, and will allow you specific type of transaction you needed.                                                                                                    | to ch<br>eed. |
| Select the Operation to Request:         Classified Assignment         Hourly Assignment         Student/Workstudy Assignment         Part-Time Faculty Assignment         Exempt Assignment                                                                                                    | Enter the Employee's SID:                                                                                                    | employee SID, and will allow you<br>specific type of transaction you no<br>Type the employee's SID Number                                                                                                    | to ch<br>eed. |
| Classified Assignment<br>Hourly Assignment<br>Student/Workstudy Assignment<br>Part-Time Faculty Assignment<br>Exempt Assignment                                                                                                    | Enter the Employee's SID:<br>SID                                                                                                    | employee SID, and will allow you<br>specific type of transaction you no<br>Type the employee's SID Number<br>Check the Employee's name, to e                                                                        | to ch<br>eed. |
| Hourly Assignment       Select the type of Transaction:         Student/Workstudy Assignment       Part-Time Faculty Assignment         Part-Time Faculty Assignment       Exempt Assignment                                                                                                    | Enter the Employee's SID:<br>SID                                                                                                    | employee SID, and will allow you<br>specific type of transaction you no<br>Type the employee's SID Number<br>Check the Employee's name, to e                                                                        | to ch<br>eed. |
| Student/Workstudy Assignment         Part-Time Faculty Assignment         Exempt Assignment                                                                                                    | Enter the Employee's SID:<br>SID<br>Confirm the Employee name:<br>Select the Operation to Request:                                                                                                    | employee SID, and will allow you<br>specific type of transaction you no<br>Type the employee's SID Number<br>Check the Employee's name, to e                                                                        | to ch<br>eed. |
| Exempt Assignment                                                                                                    | Classified Assignment                                                                                                    | employee SID, and will allow you<br>specific type of transaction you no<br>Type the employee's SID Number<br>Check the Employee's name, to e<br>are making changes to the correc                                    | to ch<br>eed. |
|                                                                                                    | Enter the Employee's SID:<br>SID<br>Confirm the Employee name:<br>Select the Operation to Request:<br>Classified Assignment<br>Hourly Assignment                                                                 | employee SID, and will allow you<br>specific type of transaction you no<br>Type the employee's SID Number<br>Check the Employee's name, to e<br>are making changes to the correc                                    | to ch<br>eed. |
| Click "Go":                                                                                                    | Enter the Employee's SID:<br>SID<br>Confirm the Employee name:<br>Select the Operation to Request:<br>Classified Assignment<br>Hourly Assignment<br>Student/Workstudy Assignment<br>Part-Time Faculty Assignment | employee SID, and will allow you<br>specific type of transaction you no<br>Type the employee's SID Number<br>Check the Employee's name, to e<br>are making changes to the correc                                    | to ch<br>eed. |
| Click "Go":                                                                                                    | Enter the Employee's SID:<br>SID<br>Confirm the Employee name:<br>Select the Operation to Request:<br>Classified Assignment<br>Hourly Assignment<br>Student/Workstudy Assignment<br>Part-Time Faculty Assignment | employee SID, and will allow you<br>specific type of transaction you no<br>Type the employee's SID Number<br>Check the Employee's name, to e<br>are making changes to the correc                                    | to ch<br>eed. |
|                                                                                                    | Enter the Employee's SID:<br>SID<br>Confirm the Employee name:<br>Select the Operation to Request:<br>Classified Assignment<br>Hourly Assignment<br>Student/Workstudy Assignment<br>Part-Time Faculty Assignment | employee SID, and will allow you<br>specific type of transaction you no<br>Type the employee's SID Number<br>Check the Employee's name, to e<br>are making changes to the correc<br>Select the type of Transaction: | to ch<br>eed. |
|                                                                                                    | Enter the Employee's SID:<br>SID<br>Confirm the Employee name:<br>Select the Operation to Request:<br>Classified Assignment<br>Hourly Assignment<br>Student/Workstudy Assignment<br>Part-Time Faculty Assignment | employee SID, and will allow you<br>specific type of transaction you no<br>Type the employee's SID Number<br>Check the Employee's name, to e<br>are making changes to the correc<br>Select the type of Transaction: | to ch<br>eed. |
|                                                                                                    | Inter the Employee's SID:<br>SID<br>Confirm the Employee name:<br>elect the Operation to Request:<br>Classified Assignment<br>Hourly Assignment<br>Student/Workstudy Assignment<br>Part-Time Faculty Assignment  | employee SID, and will allow you<br>specific type of transaction you no<br>Type the employee's SID Number<br>Check the Employee's name, to e<br>are making changes to the correc<br>Select the type of Transaction: | to ch<br>eed. |

### **Complete the Add Assignment form**

**Note:** Each Additional Assignment form (Hourly, Student, Classified, etc) has a slightly different pay calculation, and may have different required input fields. The example below is the **Part-time Faculty** form.

| Part-Time Faculty Assignme                                                                       | PROCESS#: 90214<br>CURRENT TASK 90234 Originator                 |
|--------------------------------------------------------------------------------------------------|------------------------------------------------------------------|
| Employee Information<br>980 Cordas, Daniel (206) 934-                                            | 4135 Daniel.Cordas@seattlecolleges.edu                           |
| Job Class Type Cp FT % Job Title<br>001093 E D 100.00 DIR, TRAINING & TALENT DEV                 | Supervisor Start End<br>1D08 Sims, Charles 01/01/2015 06/30/2015 |
| Employee Info: The form will pull basic employ-                                                  | Process ID: The Process ID is uniquely tied to this              |
| ee information, (SID, name, phone, email)<br>Job Info: The form also pulls their current, active | transaction all the way through submission and approvals.        |
| jobs. This data may not contain changes made within the past 24 hours.                           |                                                                  |

| Superseding 🗸           |                                                                                                    |     |
|-------------------------|----------------------------------------------------------------------------------------------------|-----|
| Superceding Explanation | <b>Superseding:</b> If this eForm is superseding (replacing or making changes to) an eForm that has already been approved, mark Superseding, and add a (brief) explanation. | < > |
| New Position            |                                                                                                    |     |
| Job Class               | Job Title                                                                                                    |     |
| Campus Select One       | Department Select One                                                                                                    | ~   |

|              | Supervisor Code Supervisor Select One                                                       |
|--------------|---------------------------------------------------------------------------------------------|
| Explanation  |                                                                                             |
|              | <b>New Position Information:</b> You will need to enter the following information about the |
|              | new or changed position:                                                                    |
| Item Numbers | Job Class                                                                                   |
|              | Campus                                                                                      |
|              | Department                                                                                  |
|              | Supervisor                                                                                  |
|              | Explanation: What is the assignment?                                                        |
|              | Item Numbers: What is being taught? (PTF only)                                              |

**Budget:** You will need to enter the budgets, the percent of pay on each budget, and then click: Validate Budget Codes.

The form will check that the budgets exist and pull the name attached to the budget.

| Budgets                     |                                      |       |      |      |       |                       |
|-----------------------------|--------------------------------------|-------|------|------|-------|-----------------------|
| App-Prg-Org<br>149-083-aa07 | Prg-Org Title<br>Employment Services | Class | POS# | REIM | Dist% | Validate Budget Codes |
|                             |                                      |       |      |      |       |                       |
|                             |                                      |       |      |      |       |                       |
|                             |                                      |       |      | ]    |       |                       |
|                             |                                      |       |      |      |       |                       |

**Pay Calculation:** The Pay Calculation form is specific to the Job Class you entered above.

All of the required fields are listed on the left side of the page. For Part-time faculty, they are Start and End sates, Percent of Workload, Range, Step, and the number of contact hours. For PT Faculty you also need to select the Pay Scale: General, IEL, or SVI.

| Pay Calculation Start Date | Automated Pay Calculation Results                                                                                                    |        |
|----------------------------|----------------------------------------------------------------------------------------------------|--------|
| End Date                   | Automated Pay Calculation: Once you filled in the fields on the left, click on "Pay Calculation" below, which will complete the pay calculation.                               | ^      |
|                            |                                                                                                    | $\sim$ |
| % Work Load                | Manual Pay Calculation/Comments Disregard pay calculation result                                                                                                    | _      |
| Range (A-E)                | Manual Pay Calculation: If you do not want to use the Auto Calc above, select "Disregard Pay Calculation Result".<br>Enter your manual pay calculation into this box. Employee | ^      |
| Step (1-6)                 | Services will pay off of this text.                                                                                                    |        |
| Contact Hours              | PT Pay Scale Select One  Pay Calculation                                                                                                    | ]      |
|                            | Pay Calculation                                                                                                    |        |

**Required Attachments:** Any required forms are listed in the "Required Attachments" box. Attachments marked with an asterisk(\*) are optional. For example, someone teaching part-time for the first time will need an Initial Salary Placement Form (ISPP).

| ISPP - Initial Salary Placement Form -Parttime | ~      | Attach |
|------------------------------------------------|--------|--------|
|                                                |        |        |
|                                                |        |        |
|                                                |        |        |
|                                                |        |        |
|                                                |        |        |
|                                                |        |        |
|                                                | $\sim$ |        |
|                                                |        |        |
| s                                              | ubmit  | Go     |

**Submit:** When you are finished with this form, click on "Go", which will submit the form for Budget Approval.

## **Review and Approval Process**

#### **Budget Admin Approver**

- The first approver of the Additional Assignment eForm is the administrator assigned to the budget number.
- If an employee is being paid off multiple budgets which have different Budget Admins, each Budget Admin must approve. Each Budget Admin will be asked to approve simultaneously.

# Part-Time Faculty Assignment

PROCESS#: 90182 CURRENT TASK: 90208 Budget Admins

Employee Information

**Approving and Rejecting:** After reviewing the job and pay information, scroll down to the bottom of the page to either 'Reject' or 'Approve' the form.

- **Rejected** forms are returned to the New Hire Coordinator queue assigned to the person who created the Additional Assignment eForm.
- Approved forms move on to the HR approval queue.

#### **Business Office Approver**

The Business Office approval is the second to last step.

### Part-Time Faculty Assignment

PROCESS#: 90182 CURRENT TASK: 90195 Business Office

#### Budgets

| 149-083-aa07     Employment Services     AH     100     Position numbers (or<br>\$SOBJ) for EACH<br>budget. | App-Prg-Org  | Prg-Org Title       | Class | POS# | REIM | Dist% | You MUST give |
|----------------------------------------------------------------------------------------------------|--------------|---------------------|-------|------|------|-------|---------------|
|                                                                                                    | 149-083-aa07 | Employment Services | AH    |      |      | 100   |               |
|                                                                                                    |              |                     |       |      |      |       | -             |

Business Office: Add the Position # to each Budget Number.

#### **Done & Employee Services**

After the Business Office has approved the form, it is sent to Employee Services to be entered into our Personnel & Payroll Manage System.

Once the form has been entered, you will receive a **confirmation email**. The email will come from 'loadadmin@seattlecolleges.edu', and will contain the job information that has been added or changed.

# Appendix: What does each eForm require?

#### Hourly Assignment

#### **Approval Path:**

- 1. Creator
- 2. Budget Administrator
- 3. South Only: HR Approval
- 4. Business Office
- 5. Employee Services & Entry into PPMS

#### Job Class Codes (drop down enabled)

- 009011—Hourly Assistant 1
- 009012—Hourly Assistant 2
- 009013—Hourly Assistant 3

#### **Required Pay Info:**

- Start Date
- End Date
- Hourly Rate

#### Attachments

Required: ADAM Form

#### **Classified Assignment**

#### Approval Path:

- 1. Creator
- 2. Budget Administrator
- 3. PRF Number: If there is a job posting number (PRF#), the eForm goes straight to HR. If there is no position number (PRF#), the approval routes to the appropriate VP.
- 4. HR Approval
- 5. Business Office
- 6. Employee Services & Entry into PPMS

#### Job Class Codes: Many

- Online at: http://www.hr.wa.gov/CompClass/
- Remember to add '00' to front. So '107M' is entered as '00107M'

#### **Required Pay Info:**

- Start Date
- End Date
- Percent of Workload
- Step (A through L)

#### Attachments

**Required:** Job Description (JDSC) Optional: Position Questionnaire Form (PERQ)

#### **Student Hourly Assignment**

#### **Approval Path:**

- 1. Creator
- 2. Budget Administrator
- 3. South Only: HR Approval
- 4. Business Office
- 5. Employee Services & Entry into PPMS

#### Job Class Codes (drop down enabled)

- Student Hourly (009002)
- WorkStudy (009000)

**Note:** the eForm checks SMS for registration and class load.

#### **Required Pay Info:**

- Start Date
- End Date
- Hourly Rate

#### Attachments

Required: ADAM Form (if changing from H to S)

#### **Part-time Faculty Assignment**

#### Approval Path:

- 1. Creator
- 2. Budget Administrator
- 3. South Only: HR Approval
- 4. Business Office
- 5. Employee Services & Entry into PPMS

#### Job Class Codes:

- 001500—Normal PTF Assignment
- 950000—Moonlight Assignment (FTF)
- 970000—Moonlight (Exempt)
- 009003\*—Community Service / Cont. Ed.
- 009004\*—Contract PTF (Appendix F)
- 009005\*—Music
- \* 009003/4/5 Use 'disregard pay calculation' and enter manual pay calculation.

#### Required Pay Info:

- Start Date
- End Date
- Percent of Workload
- Range (A—E)
- Step (1—6)
- Contact hours

#### Attachments

Optional: Initial Salary Placement Form (ISPF)

#### Exempt Assignment

#### **Approval Path:**

- 1. Creator / NHC
- 2. Budget Administrator
- 3. PRF Number: If there is a job posting number (PRF#), the eForm goes straight to HR. If there is no position number (PRF#), the eForm is routed to the appropriate VP for approval.
- 4. HR Approval
- 5. Business Office
- 6. Employee Services & Entry into PPMS

#### Job Class Codes: Many

- Use Job Class List on Document Center
- Request new Job Class codes from Young Lim (x4129)

#### **Required Pay Info:**

- Start Date
- End Date
- Percent of Workload
- Salary

#### Attachments

**Required:** Job Description (JDSC) **Required:** Request for Exempt Change Form (REFC) - only for position without a PRF #

# Not Yet Active

#### Full-time Faculty Assignment

#### **Approval Path:**

- 1. Creator /NHC
- 2. Budget Administrator
- 3. PRF Number: If there is a job posting number (PRF#), the eForm goes straight to HR. If there is no position number (PRF#), the eForm is routed to the appropriate VP for approval.
- 4. HR Approval
- 5. Business Office
- 6. Employee Services & Entry into PPMS

#### Job Class Codes:

• 001700 series

#### **Required Pay Info:**

- Start Date
- End Date
- Percent of Workload
- Annual Salary

#### Attachments

**Optional: Initial Salary Placement Form (ISPF)**